## »به نام خدا«

**راهنمای کارآموزی در سامانه گلستان )از درخواست تا ثبت نمره(** 

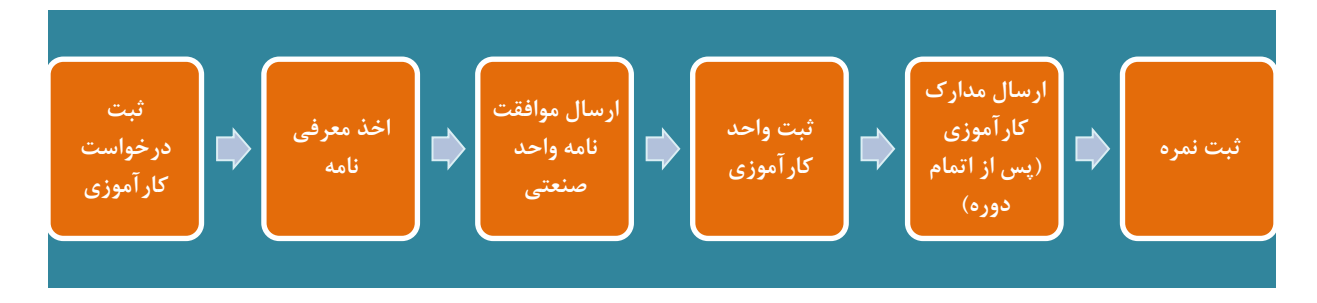

## **الف- ثبت درخواست کارآموزی**

-1 ابتدا وارد سامانه گلستان شد ه و مطابق شکل وارد منوی پیشخوان شوید.

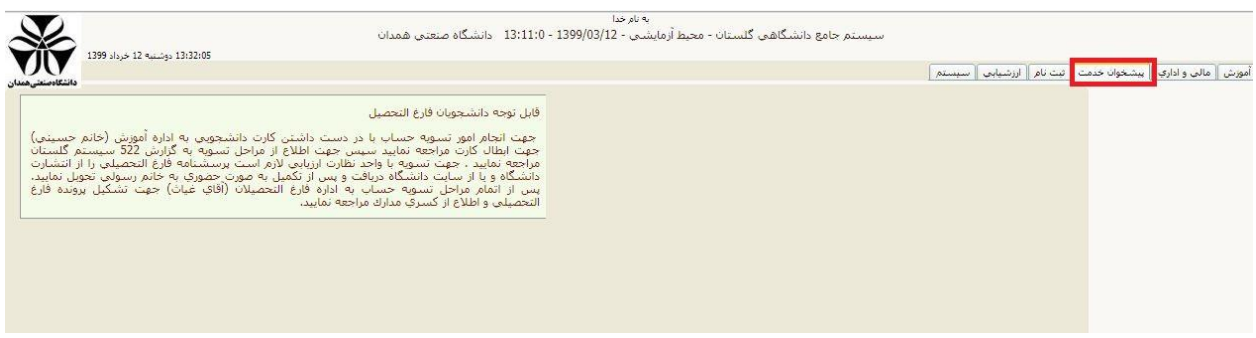

# -2 مطابق شکل، گزینه درخواست کارآموزی و درخواست جدید را انتخاب کنید.

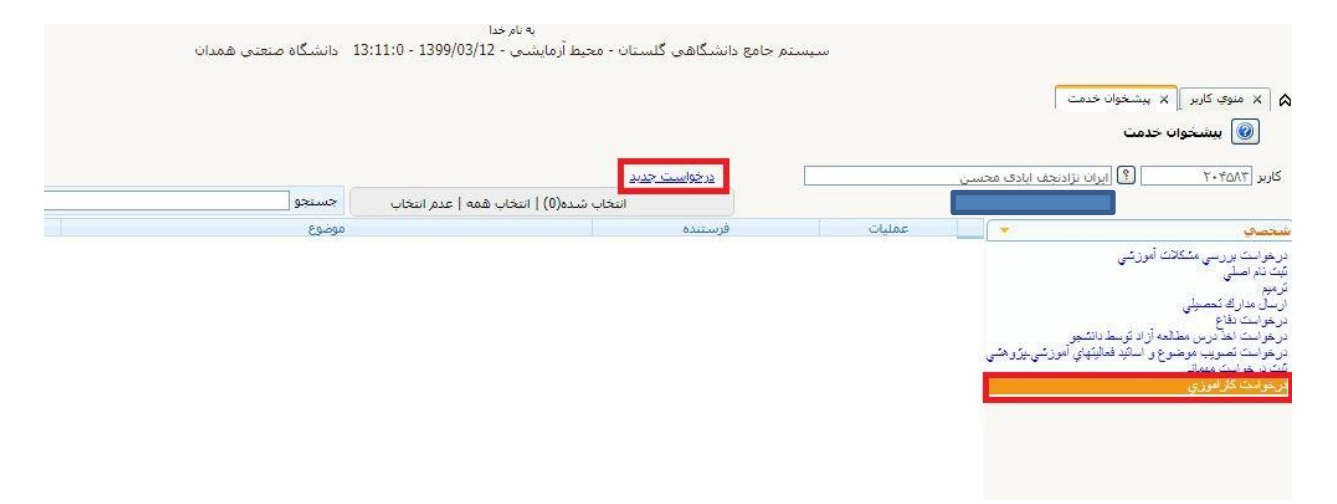

- -3 در فرم باز شده موارد زیر را تکمیل نمایید:
- **1( شماره درس**: با کلیک روی عالمت سوال، کارآموزی را انتخاب کنید.
- **2( محل کارآموزی:** با کلیک روی عالمت سوال لیست پیشفرض نمایش داده میشود. چنانچه محل کارآموزی مورد نظر در لیست بود آن را انتخاب نمایید.
- **3( نام کامل محل کارآموزی :** چنانچه محل انتخابی مورد نظر در لیست نبود نام کامل محل کارآموزی را در این قسمت وارد نمایید .
- **4( پست سازمانی گیرنده نامه:** در این قسمت پست سازمانی گیرنده نامه را با توجه به محل کارآموزی مدنظر ثبت کنید (مانند: رییس محترم، مدیر محترم، مدیر محترم امور فناوری، مدیر محترم بخش تحقیق و توسعه....،(.
- **5( آدرس محل کارآموزی**: اطالعات محل کارآموزی را در این قسمت مشخص نمایید )شهر محل کارآموزی، آدرس، کدپستی و تلفن).
	- نیازی به وارد کردن تاریخ شروع و پایان کارآموزی نیست.

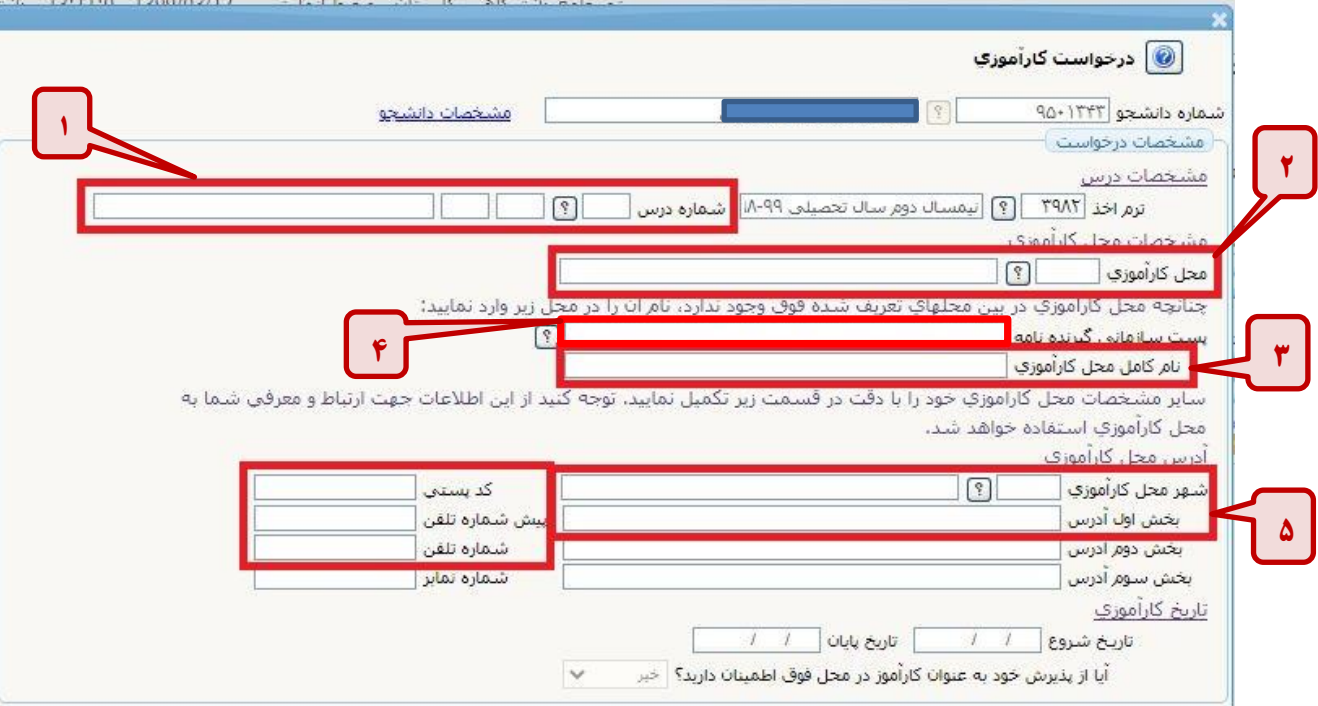

در انتها گزینه ایجاد را انتخاب کنید.

-4 پس از ورود اطالعات، گردش کار کارآموزی ایجاد و مطابق شکل زیر در پیشخوان خدمت نشان داده می شود.

در این مرحله برای ارسال درخواست به مدیر گروه بر روی گزینه «تایید و ارسال» کلیک کنید تا درخواست  $\boxdot$ به مرحله بعد ارجاع داده شود. سایر گزینه ها نیز به ترتیب برای مشاهده گردش کار، ویرایش و حذف درخواست قابل استفاده است.

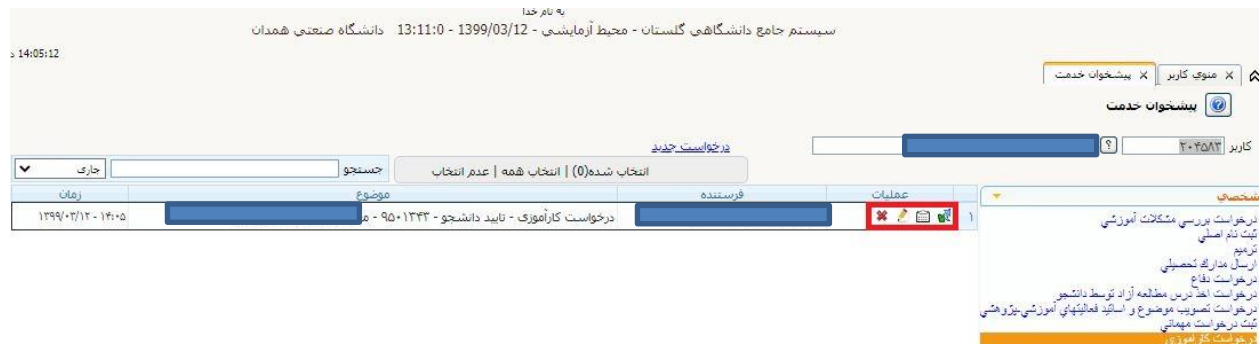

#### **ب- اخذ معرفینامه**

درخواست توسط مدیر گروه بررسی شده و استاد کارآموزی توسط ایشان مشخص می گردد. در مرحله بعد پس از تایید توسط رییس و کارشناس ارتباط با صنعت، در پیشخوان خدمت **معرفینامه** جهت رؤیت و چاپ و ارائه به واحد صنعتی مورد نظر مطابق تصویر صفحه بعد در دسترس خواهد بود.

در این مرحله حتماً بر روی گزینه » گزارش « کلیک نمایید.

در صفحه بازشده با کلیک بر روی »آمادهسازی جهت چاپ«، معرفینامه قابل چاپ خواهد بود.

فعلاً از انتخاب گزینه «تأیید و ارسال» اجتناب نمایید (تا انتهای مرحله بعد).  $\boxdot$ 

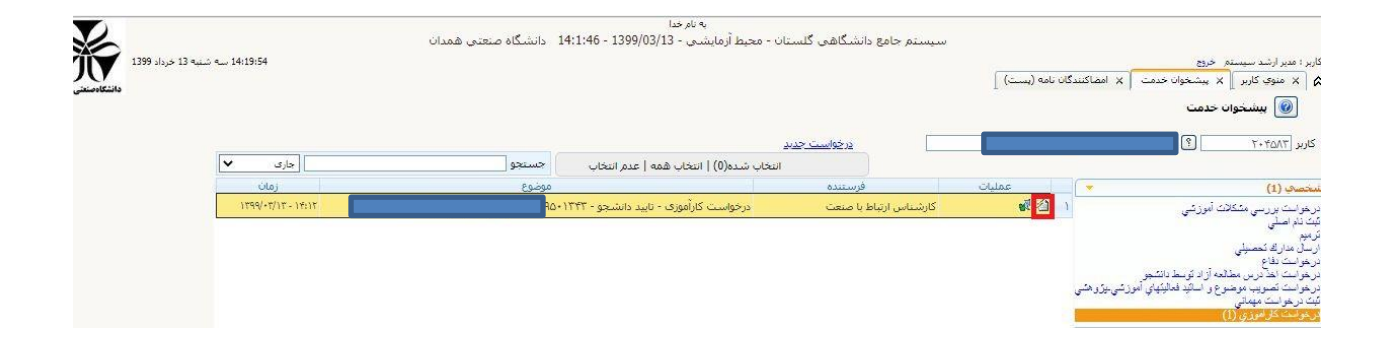

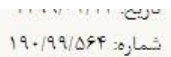

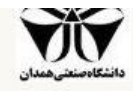

((باسمه تعالى))

معرفى نامه دوره كارآموزي

مديريت محترم واحد آموزش اداره آب

باسلام واحترام

این معرفی نامه بنا به درخواست دانشجوآ**قای است است از این است از افرزند مرتضی به** شماره دانشجویی ۹۵**۰۱۳۴۳** و کد ملی المستان <mark>دانشجوی دوره **روزانه** مقطع کارشناسی</mark> رشته **مهندسی شیمی** این دانشگاه مبنی بر گذراندن دوره کارآموزی خود در**نیمسال دوم سال تحصيلي ٩٩-٩٨** در آن شركت از تاريخ الى تقديم مى گردد.

خواهشمند است دستور فرماييد در صورت موافقت با درخواست نامبرده، موافقت نامه كتبي صادر شده و به اين واحد دانشگاهي ارسال گردد. همچنین استدعا دارد در پایان دوره مذکور ، ضمن تایید گزارش پیشرفت و درج تمره مربوط به آن شرکت در فرم ارزشیابی، تاییدیه عملکرد ایشان را طی نامه رسمی سربرگ ممهور به مهر شرکت به این واحد دانشگاهی ارسال نمایند. لازم به ذکر است:

□ تبت واحد كارآموزي منوط به ارائه <mark>موافقت نامه اوليه است.</mark>

□ مدت زمان دوره مذکور ساعت ا<mark>س</mark>ت. ا

<mark>ا استاد راهنمای نامبرده</mark> است است <mark>خواهند بود.</mark>

□ نامه رسمي تاييديه-مبني بر اتمام موفق دوره كارآموزي - به صورت تايپ شده، سربرگ دار، همراه با مهر و امضاء، شماره و تاريخ، و زمان شروع و خاتمه دوره باشد. همچنین لازم است شماره تبت شرکت در مهر درج شده باشد. در صورت نداشتن شماره تبت در مهر، ارائه کپی پروانه کسب تایید شده از شرکت مذکور الزامی است.

ا دانشجو مکلف به رعایت قوانین و مقررات آن شرکت و این واحد دانشگاهی در مدت زمان گذراندن دوره مذکور خواهد بود.

رئیس گروه کارآفرینی و ارتباط با صنعت 85559 11  $Q$   $A4$ 

# **ج- دریافت موافقتنامه از واحد صنعتی و بارگذاری آن**

**گے گے ¥** الکترونیک**ی** فرم خلاصه دورہ کارآموزی

۶ | 2 ■ ¥ الکترونیکی گزارش کارآموزی

 $\epsilon$ 

<mark>♦ ♦ ♦</mark> الکترونیکې فرم ارزیابې دوره کارآموزې توسط سرپرست کارآموزې

الزم است پس از دریافت نامه رسمی از واحد صنعتی مبنی بر موافقت با درخواست کارآموزی، تصویر آن را ارسال نمایید.

 برای انجام این کار، در پیشخوان خدمت ابتدا گزینه » پردازش « را انتخاب و سپس در **ردیف 1 )درخواست**  کارآموزی) فایل مربوط به موافقت نامه را ا<sub>ر</sub>سال نمایید.

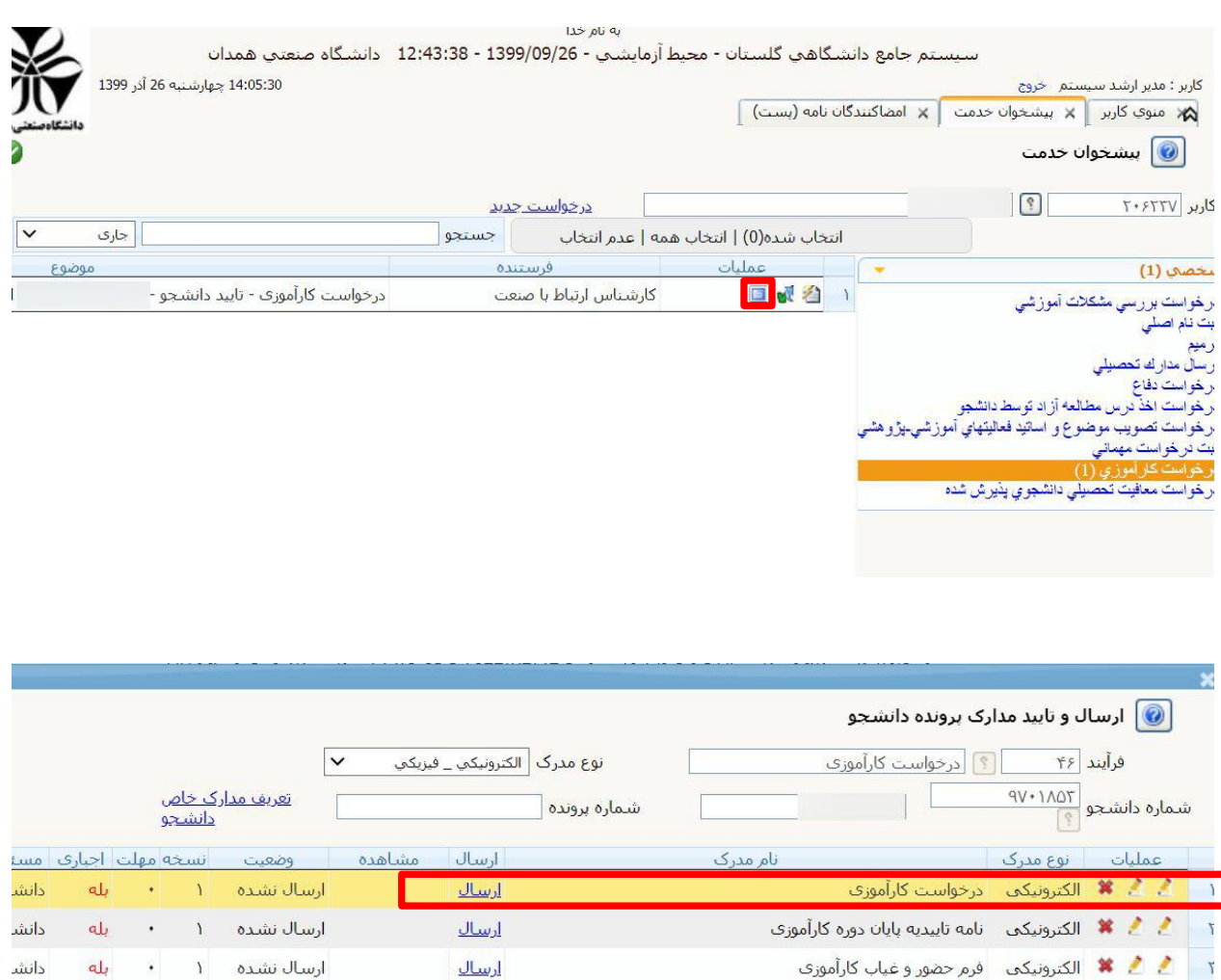

دانش

دانش

دانش

بله

ab

بله

 $\mathbf{v}$ 

 $\bullet$ 

 $\bullet$ 

ارسال نشده ۱

ارسال نشده ۱

ارسال نشده ۱

ارسال

<u>ارسال</u>

<u>ارسال</u>

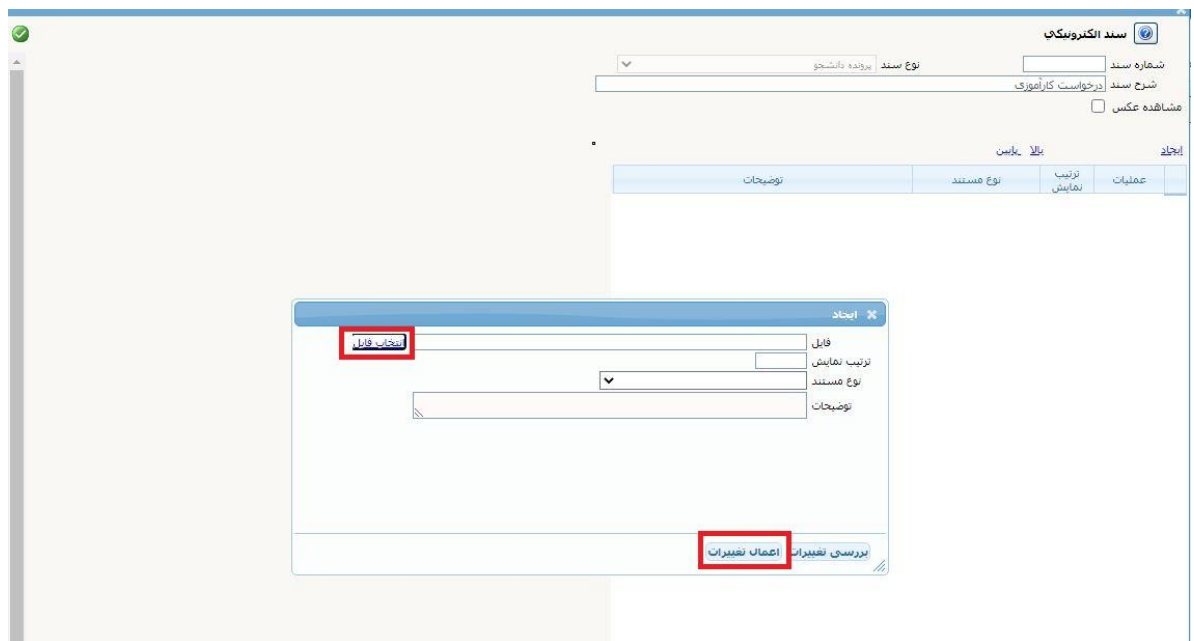

 پس از انجام مراحل فوق، گزینه »تایید و ارسال« را جهت ارسال موافقتنامه به کارشناس ارتباط با صنعت انتخاب نمایید.

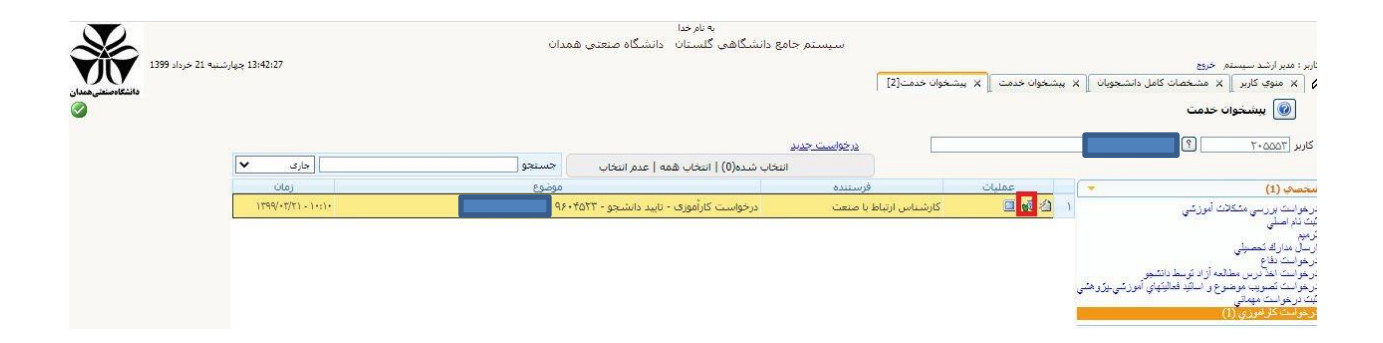

 پس از تأیید کارشناس ارتباط با صنعت، درخواست به کارشناس آموزش ارسال شده و ثبت نام واحد کارآموزی انجام می گردد. **د- بارگذاری مدارک کارآموزی و ثبت نمره )پس از اتمام دوره کارآموزی(** 

پس از اتمام دوره کارآموزی، با انتخاب گزینه »پردازش «، تصویر مدارک الزم )شامل نامه تأییدیه پایان دوره، فرم حضور و غیاب، فرم خلاصه دوره، فرم ارزیابی سرپرست کارآموزی و گزارش کارآموزی) را در ردیفهای ۲ تا ۶ بارگذاری نمایید. فرمها و قالب تدوین گزارش )فرمت word )از طریق وبگاه کارآفرینی و ارتباط با صنعت .است دریافت قابل( /https://www.hut.ac.ir/irie(

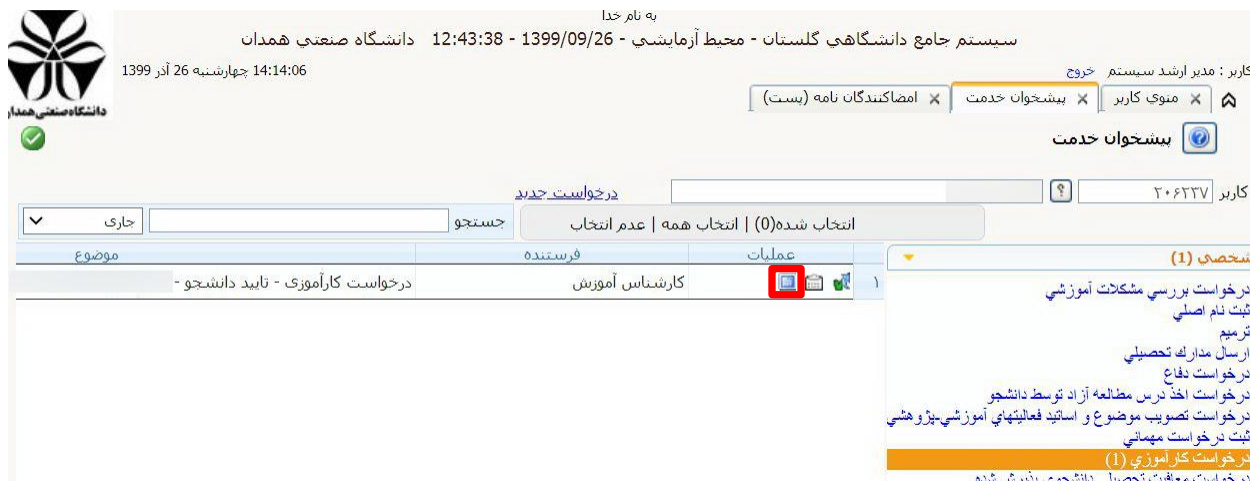

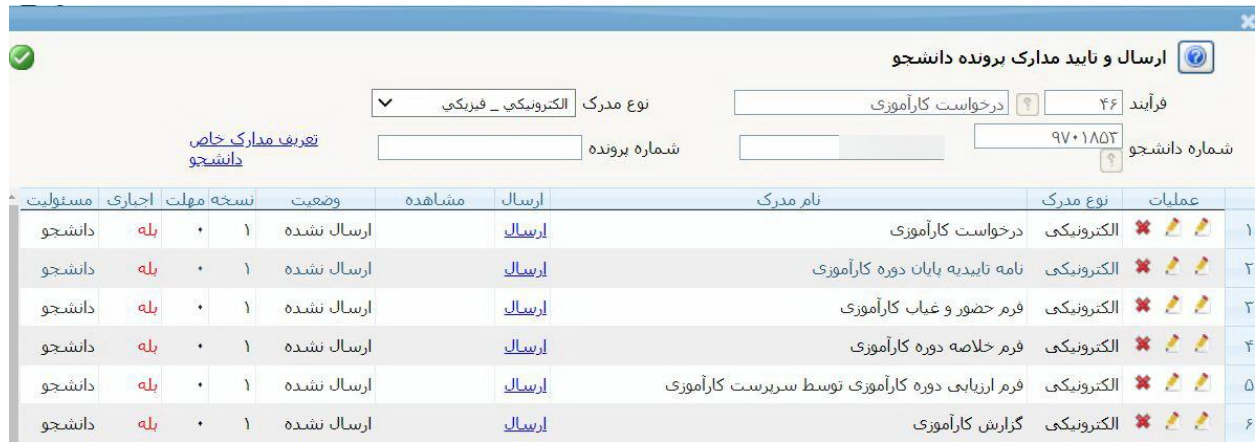

 در ادامه، مدارک ارسال شده توسط کارشناس ارتباط با صنعت مورد بررسی قرار گرفته و در صورت تأیید، برای استاد کارآموزی فرستاده میشود. پس از بررسی مدارک و گزارش کارآموزی و ارزیابی نهایی توسط استاد کارآموزی، نمره کارآموزی توسط ایشان ثبت میگردد. در نهایت، پس از تأیید مدیرگروه و رییس ارتباط با صنعت، نمره کارآموزی توسط واحد آموزش ثبت نهایی خواهد شد.